### **Parents Evening Booking System Manual**

#### **Initial Screen**

Click on "Parents Evening" on the left hand side within your admin area www.domainname.com/wp-admin

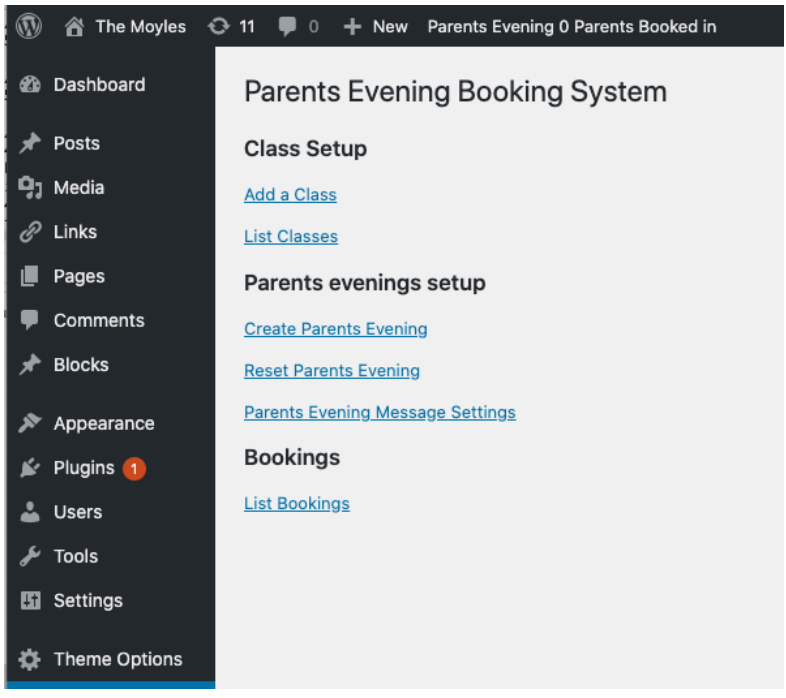

#### **Main Menu Items**

Add a Class - allows you to add another class **List Classes** – shows all your classes **Create Parents Evening -** creates a new parents evening **Reset Parents Evening** – clears the current parents evening, so you can set up a new one. **List bookings** – shows the bookings for your current parents evening

The first task is to add some classes...

## **Set up Classes**

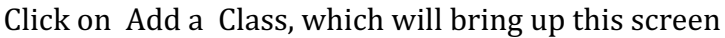

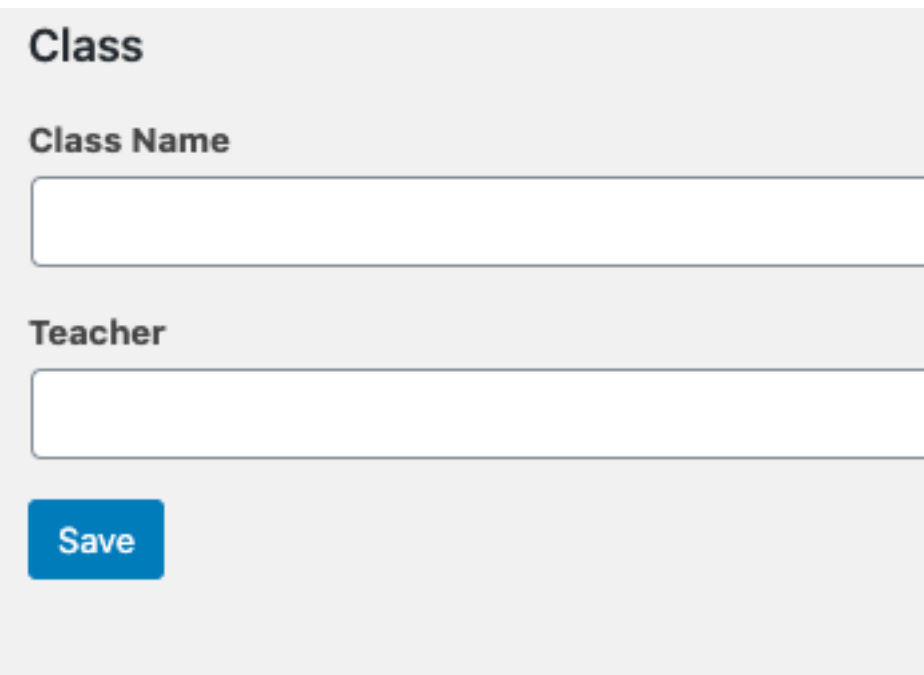

Add the class name and teacher and click save.

Then you will see the list of classes you currently have

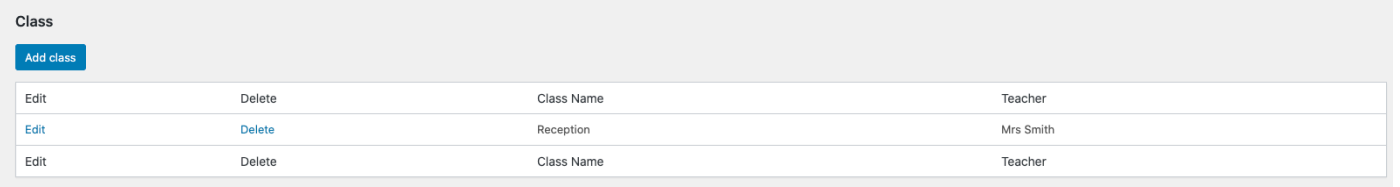

Clicking **Edit** will edit that class and **Delete** will delete it.

#### **Create a new parents evening**

If this is not your first parents evening, click **Reset Parents Evening** first to delete the old one.

Now click **Create Parents Evening**

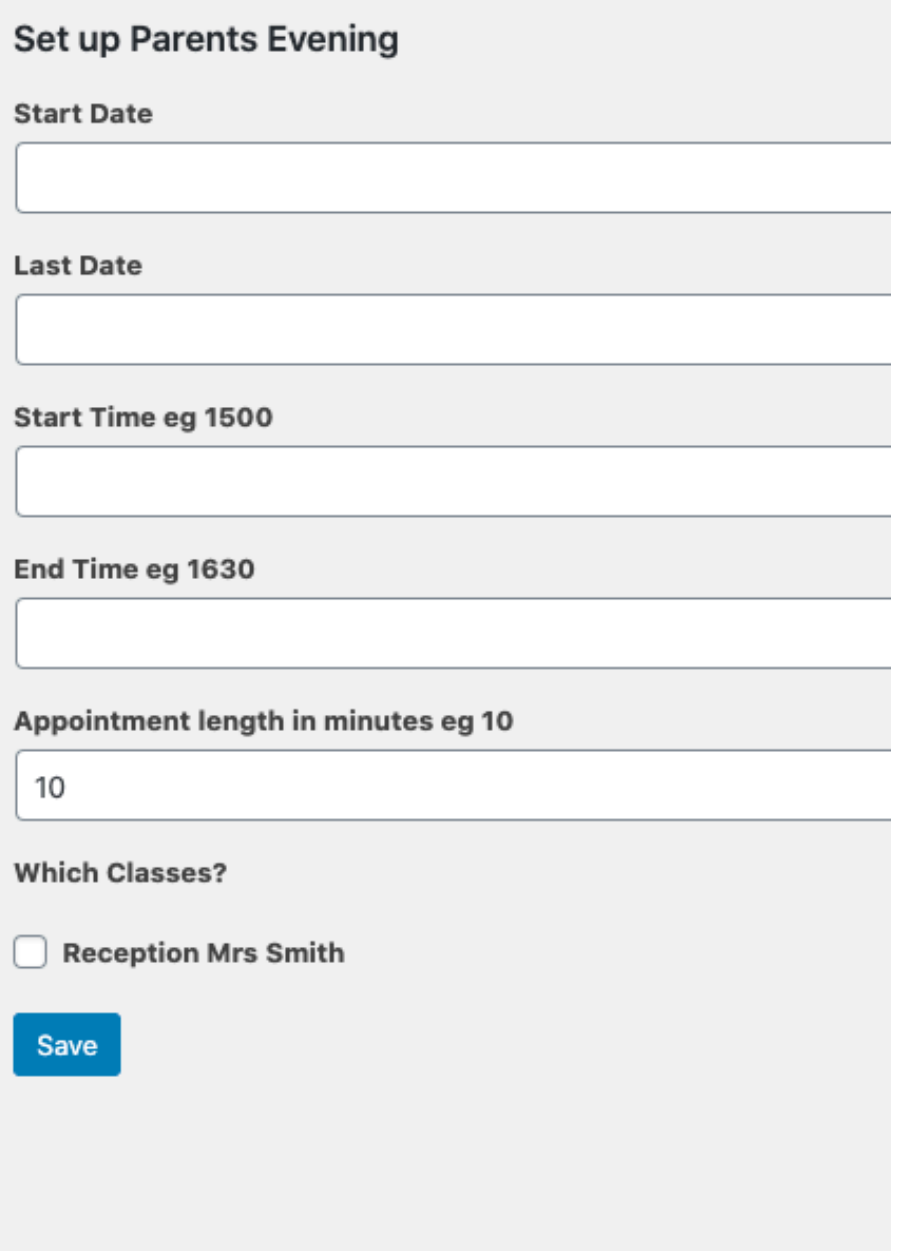

Click on the start and end date fields, to bring up a date picker.

The start and end time need to be 24hr clock without spaces or punctuation e.g. 1515 for 3:15pm

Check the classes you want to include and your parents evening will be created.

## **View Bookings**

#### You can view bookings once an evening has been created

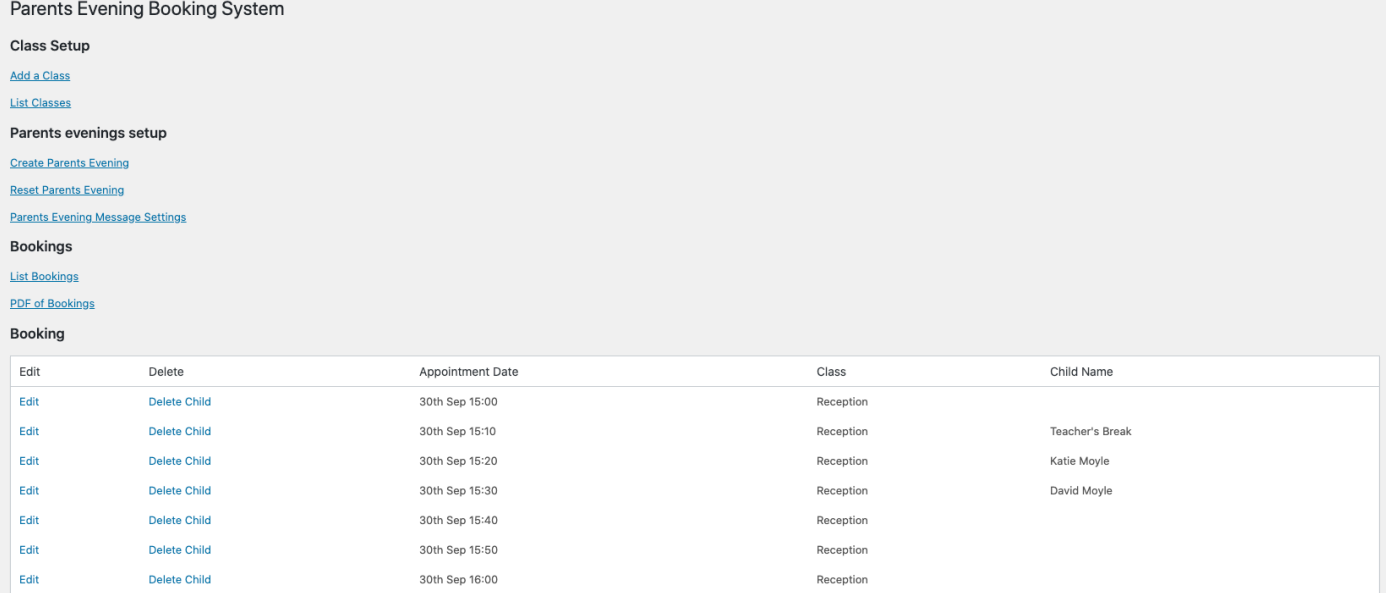

Clicking on **Edit**, allows you to edit a slot, including changing a booking. Checking on Teachers break makes that slot unavailable for booking

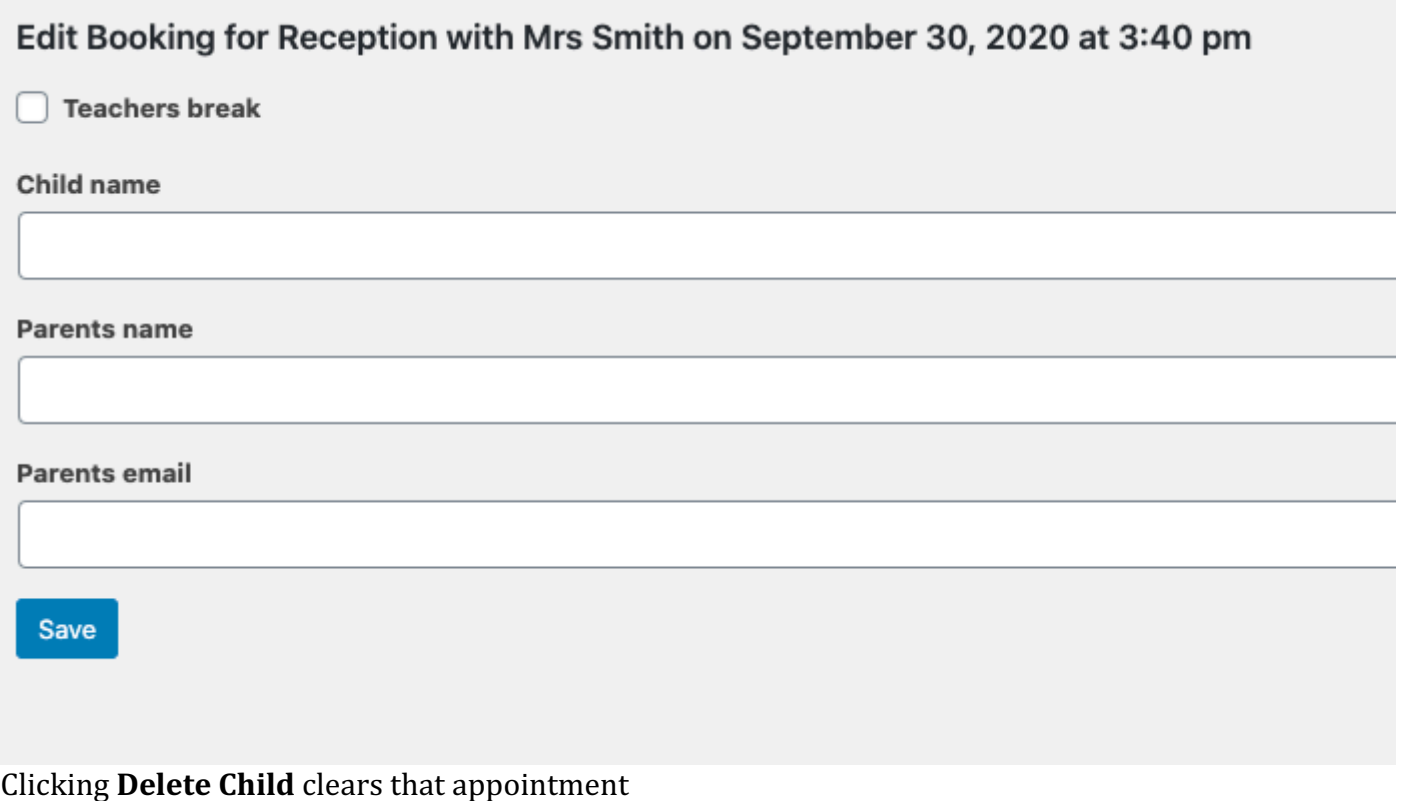

You can download a PDF of bookings by clicking the PDF link

## **Creating a page for parents to book in.**

In you main Wordpress admin area www.domainname.com/wp-admin, click on Pages and Add New

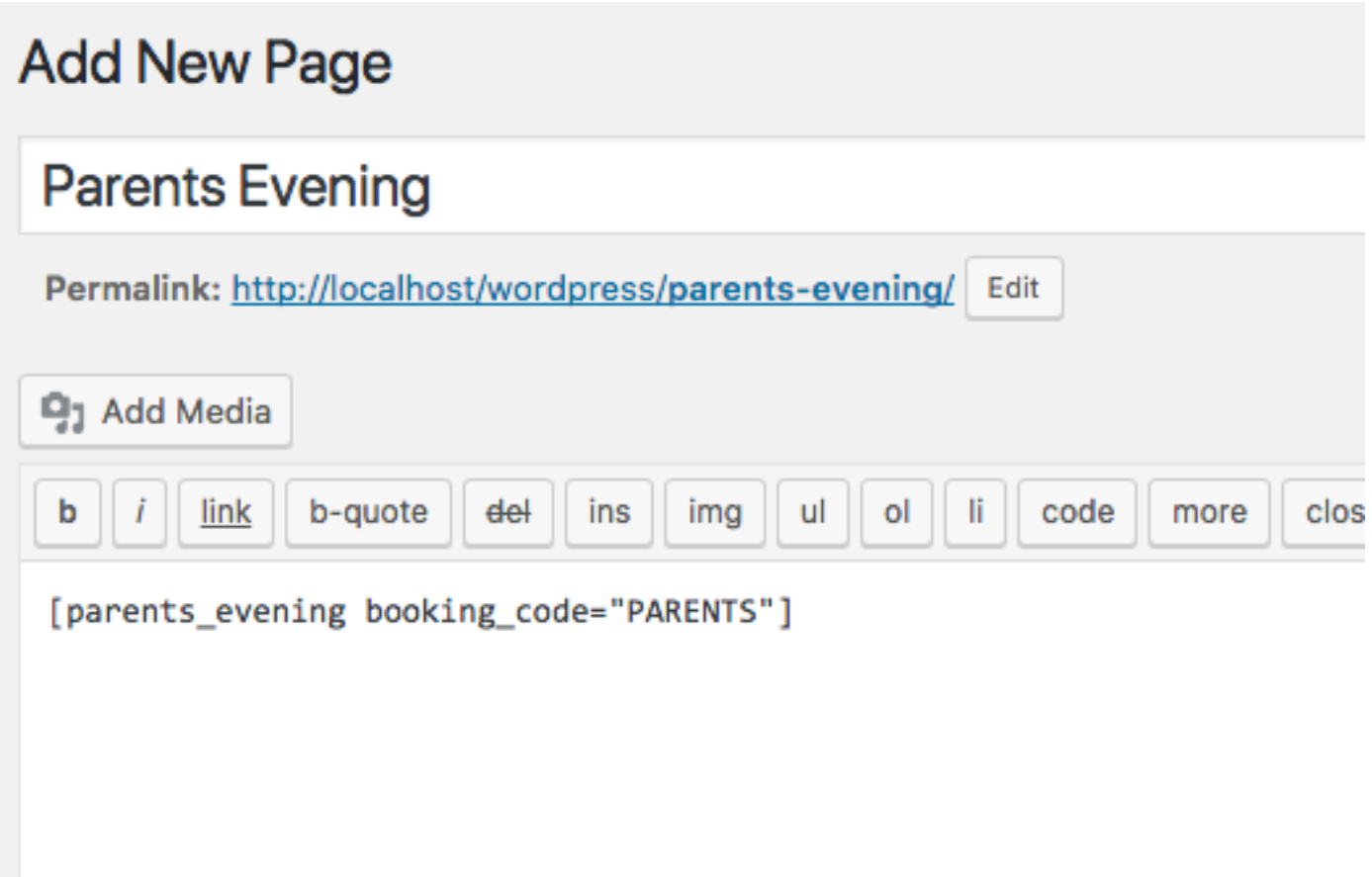

Give your page a title and use the shortcode [parents\_evening booking\_code="PARENTS"]

You can change PARENTS to anything you like! That forces people trying to book in to add the booking  $code$  you have given them  $-$  it will help stop random bookings.

Over on the right click **Publish**.

# **Parents Booking Page**

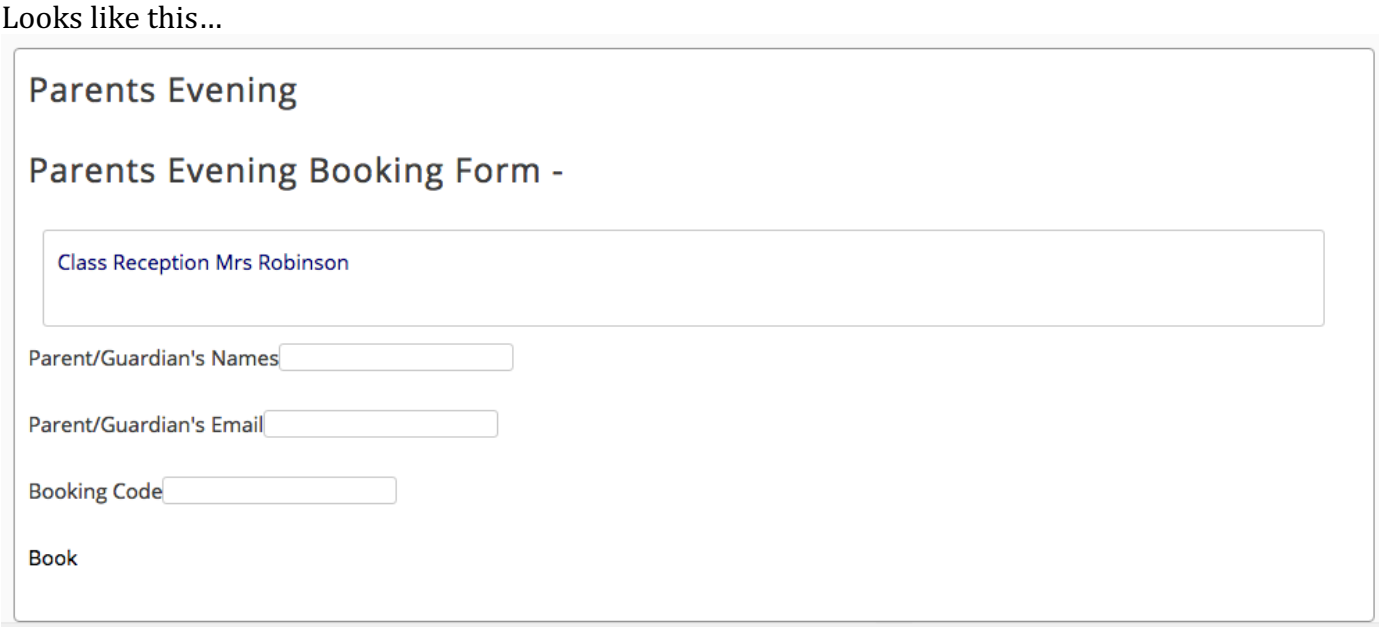

If they click the class their child is in, it expands to show available slots.

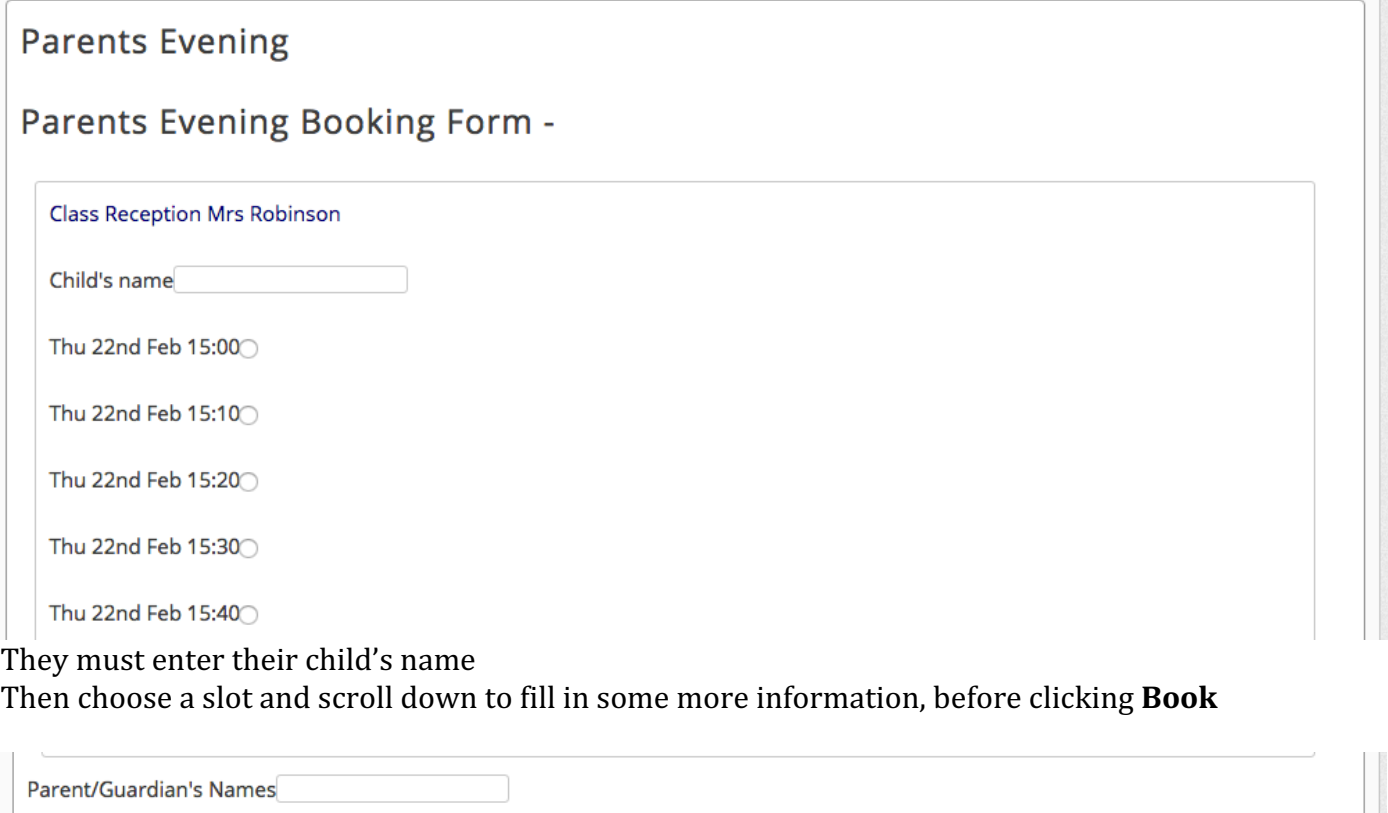

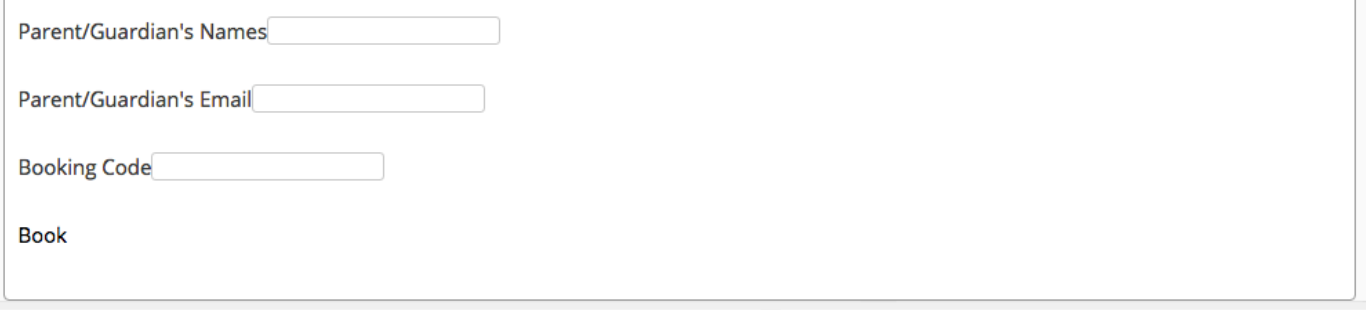

## **Parents Evening**

 $\overline{\phantom{a}}$ 

Parents Evening appointment for Biff Robinson in Reception on Thu 22nd Feb 15:00 booked